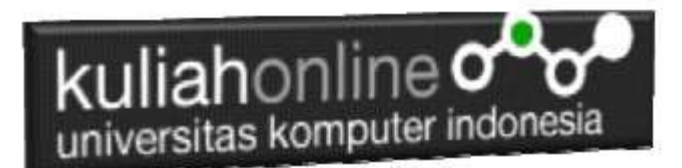

### Website Statis dan Website Dinamis

### Oleh:Taryana Suryana M.Kom Teknik Informatika Unikom

[taryanarx@email.unikom.ac.id](mailto:taryanarx@email.unikom.ac.id) [taryanarx@gmail.com](mailto:taryanarx@gmail.com) Line/Telegram: 081221480577

Sebuah *website* merupakan kumpulan dari dokumen-dokumen yang berisi teks, gambar, video, atau audio. Beberapa dekade lalu, semua *website* merupakan *website* statis, semuanya hanya menampilkan konten yang sama kepada semua pengguna. Pengunjung tidak bisa berinteraksi secara langsung terhadap sesuatu website.

Saat ini hampir semua *website* merupakan *website* dinamis, pengunjung bisa berinteraksi secara langsung seperti menambah *database*, merubah ataupun menghapus data dari *database* dengan cara tertentu.

### 7.1.Web Statis

Web statis merupakan halaman web yang isi kontennya ditulis secara keseluruhan dalam halaman tersebut dan tidak tersambung dengan dtabase, website statis memiliki performa lebih baik dibanding web dinamis. Kecepatan load yang dimiliki oleh sebuah web statis juga keamanan yang lebih tahan dari serangan *hacker* menjadikan beberapa orang masih memilih untuk membuat sebuah *website* statis.

Web statis pun lebih mudah dalam proses pengembangan karena tidak memerlukan fungsifungsi yang kompleks seperti kalau kita *ngoding* web dinamis.

Tapi web statis juga punya kekurangannya sendiri. Problem utama pada web statis adalah apabila si pemilik web ingin memperbarui konten yang ada di dalam webnya. Pemilik web harus merombak isi kodenya untuk bisa memperbarui isi kontenya.

# **TABEL HARGA BARANG**

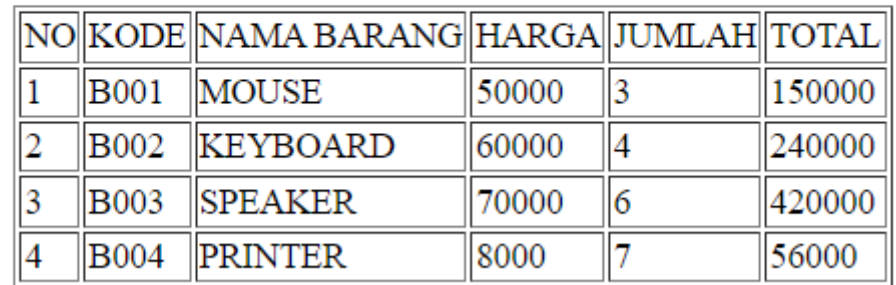

Gambar 7.1. Contoh Tabel harga barang dengan Web Statis

Kode Program Web Statis dengan PHP dan HTML

### Namafile:latihan71.php

```
<html>

<center>
TABEL HARGA BARANG
\langle h r \rangle<table border=1>
<tr><td>NO<td>KODE<td>NAMA BARANG<td>HARGA<td>JUMLAH<td>TOTAL
<?php
$kode = array("B001","B002","B003","B004");
$barang = ["MOUSE","KEYBOARD","SPEAKER","PRINTER"];
$harga = [50000, 60000, 70000, 8000];$jumlah = [3, 4, 6, 7];for(Si=0;Si<=3;Si++){
echo "<tr><td>";
echo $i+1;
echo "<td>$kode[$i]<td>$barang[$i]<td>$harga[$i]<td>$jumlah[$i]
<td>";
echo $harga[$i] * $jumlah[$i];
}
?>
```
### 7.2.Web Dinamis

Web dinamis merupakan sebuah *website* yang memungkinkan penggunanya untuk berinteraksi secara langsung, dalam artian pengguna dapat menambah, memodifikasi,

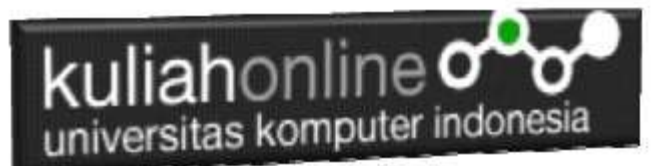

ataupun menghapus konten di dalam sebuah web tanpa harus membuka struktur kode dari web tersebut. Karena fungsi inilah, *ngoding* web dinamis menjadi lebih rumit daripada *ngoding* web statis.

Sebuah web dinamis memungkinkan untuk menampilkan sebuah halaman web yang sama tapi dengan tampilan yang berbeda kepada pengguna yang berbeda pula. Dalam hal *update* juga, seorang pemilik web *gak* harus jago *ngoding*, cukup menggunakan opsi dari fitur-fitur yang telah dibuatkan oleh si pembuat web tersebut. Web dinamis juga bisa dibilang lebih powerful karena mempunyai fitur seperti *login*, daftar pengguna, proses pembayaran, dan lain sebagainya.

Tapi karena kaya fitur itulah proses *ngoding* web dinamis tidak semudah membuat web statis. Diperlukan pemahaman bahasa pemrograman yang lebih, juga memerlukan biaya yang lebih dari web statis dalam hal pembuatan, *maintenance*, dan penambahan fitur lain seperti pengolahan *database*.

Dalam hal keamanan pun, web dinamis bisa dikatakan cukup rentan terhadap serangan cyber. Fitur seperti pembayaran dan pendaftaran data diri seseorang yang bisa saja diretas sehingga data-data tersebut bocor.

### 7.3. Database Untuk Web Dinamis

Basis data atau Database dapat didefinisikan atau diartikan sebagai kumpulan data yang disimpan secara sistematis di dalam komputer yang dapat diolah atau dimanipulasi menggunakan perangkat lunak (software) program atau aplikasi untuk menghasilkan informasi. Pendefinisian basis data meliputi spesifikasi berupa tipe data, struktur data dan juga batasan-batasan pada data yang kemudian disimpan.

Basis data merupakan aspek yang sangat penting dalam sistem informasi karena berfungsi sebagai gudang penyimpanan data untuk diolah lebih lanjut. Basis data menjadi penting karena dapat mengorganisasi data, menghidari duplikasi data, menghindari hubungan antar data yang tidak jelas dan juga update yang rumit.

Ada beberapa istilah dalam database yang nantinya akan sering disebut didalam tutorial, sebelum kita masuk ke tutorial selanjutnya maka harus dapat memahami istilah-istilah dibawah ini agar lebih mudah dalam mempelajarinya:

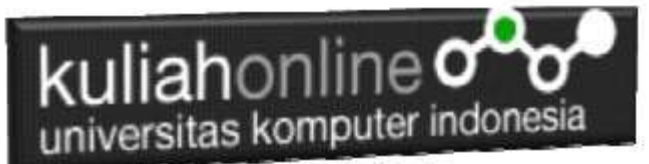

### $\triangleright$  Pengertian Tabel

Sebuah tabel merupakan kumpulan data (nilai) yang diorganisasikan ke dalam baris (record) dan kolom (field). Masing-masing kolom memiliki nama yang spesifik dan unik.

 $\triangleright$  Pengertian Field

Field merupakan kolom dari sebuah table. Field memiliki ukuran type data tertentu yang menentukan bagaimana data nantinya tersimpan.

#### $\triangleright$  Pengertian Record atau Data

Record atau Data merupakan sebuah kumpulan nilai yang saling terkait.

### $\triangleright$  Pengertian Key

Key merupakan suatu field yang dapat dijadikan kunci dalam operasi tabel. Dalam konsep database, key memiliki banyak jenis diantaranya Primary Key, Foreign Key, Composite Key, dll.

Konsep atau Struktur dalam Pengelolaan Database adalah seperti berikut:

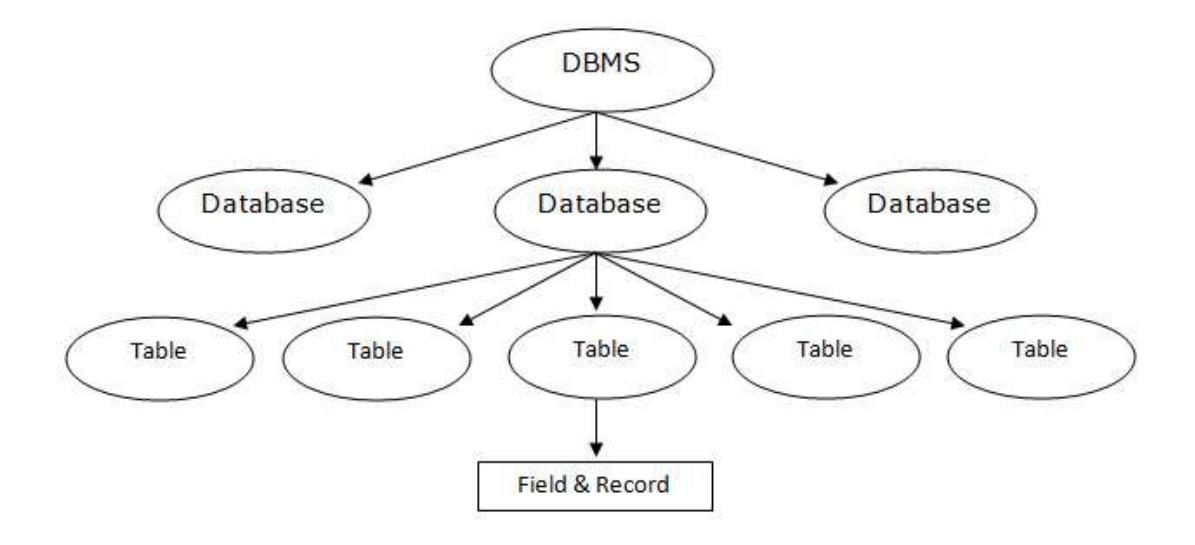

Gambar 7.2. Hierarki Database

Beberapa istilah database diatas nantinya akan sering banyak disebut pada setiap tutorial, selain itu didalam dunia kerja seorang programmer wajib menguasai istilah-istilah diatas untuk mempermudah komunikasi antara programmer lain.

Sumber: <https://bahasaweb.com/>

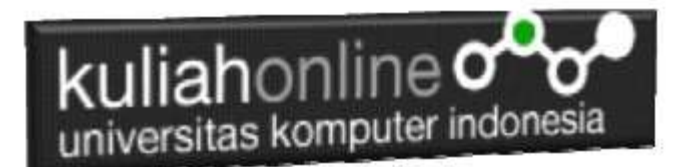

### 7.4. Membuat Database

Untuk membuat database dapat dilakukan dengan menggunakan phpMyAdmin, seperti yang pernah dibahas di Bab 1 pada awal perkuliahan. Jalankan perintah berikut pada web browser:

### <https://localhost/phpmyadmin>

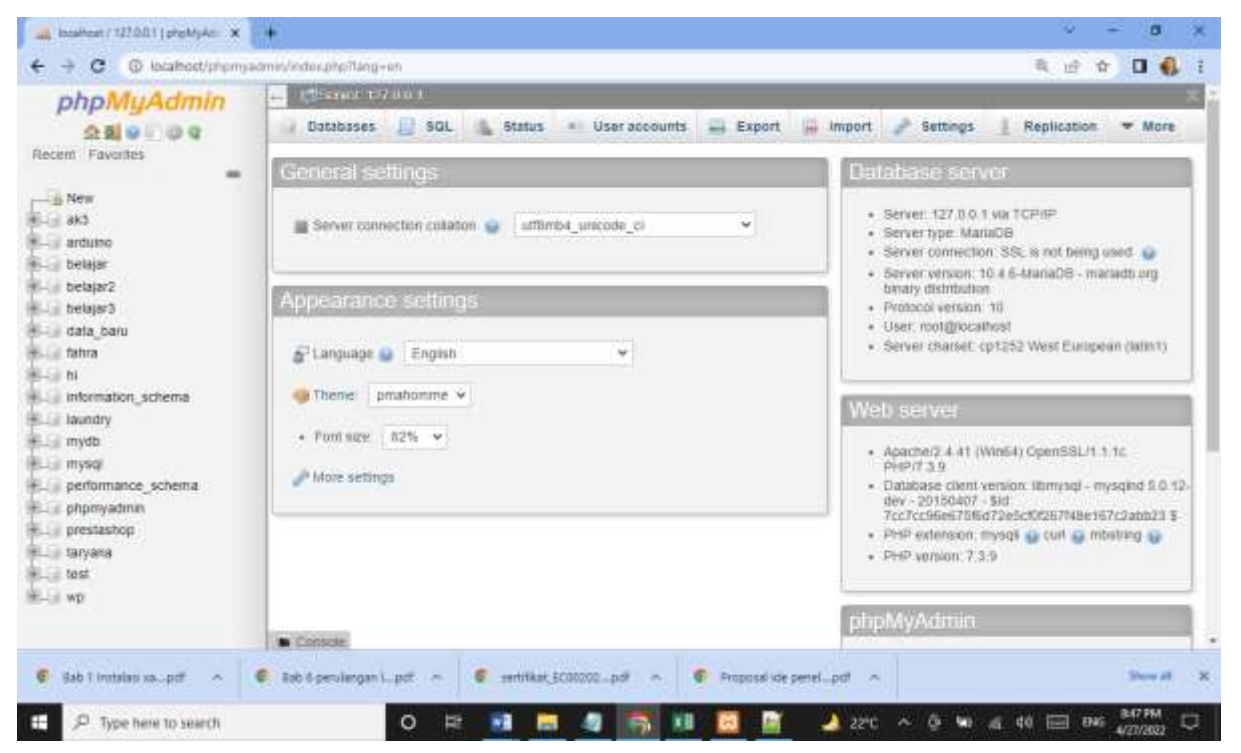

### 1.Click MenuDatase:

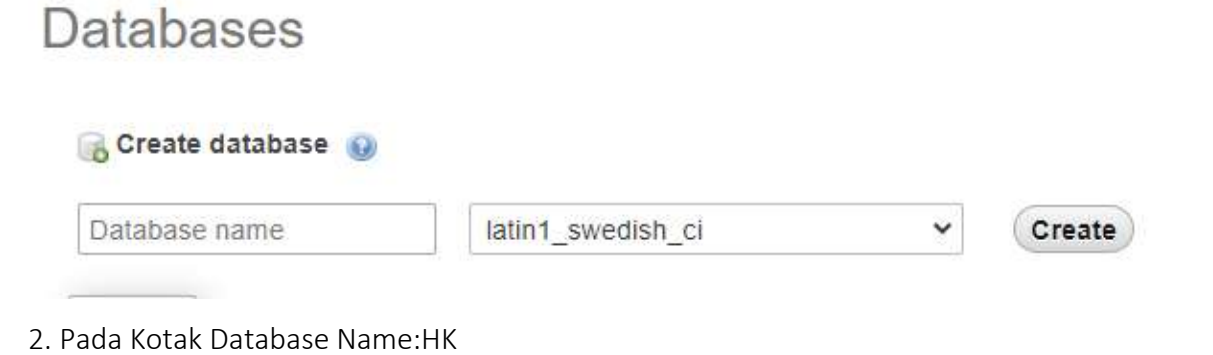

3. Click tombol Create

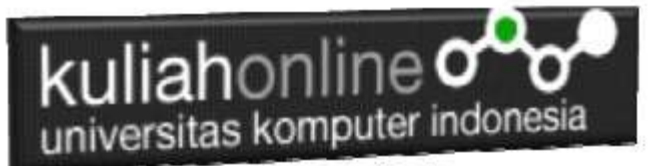

4.Masukan Nama Tabel:HK, pada kotak *table name* dan jumlah kolom 4, kemudian click tombol

### GO

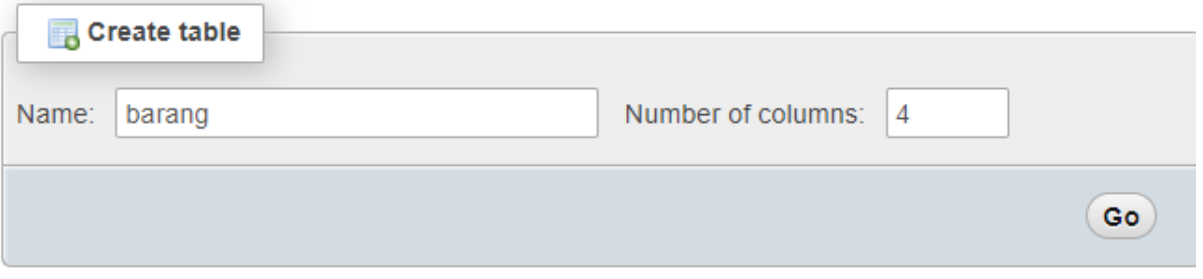

### 5.Selanjutnya Isi tabel seperti berikut:

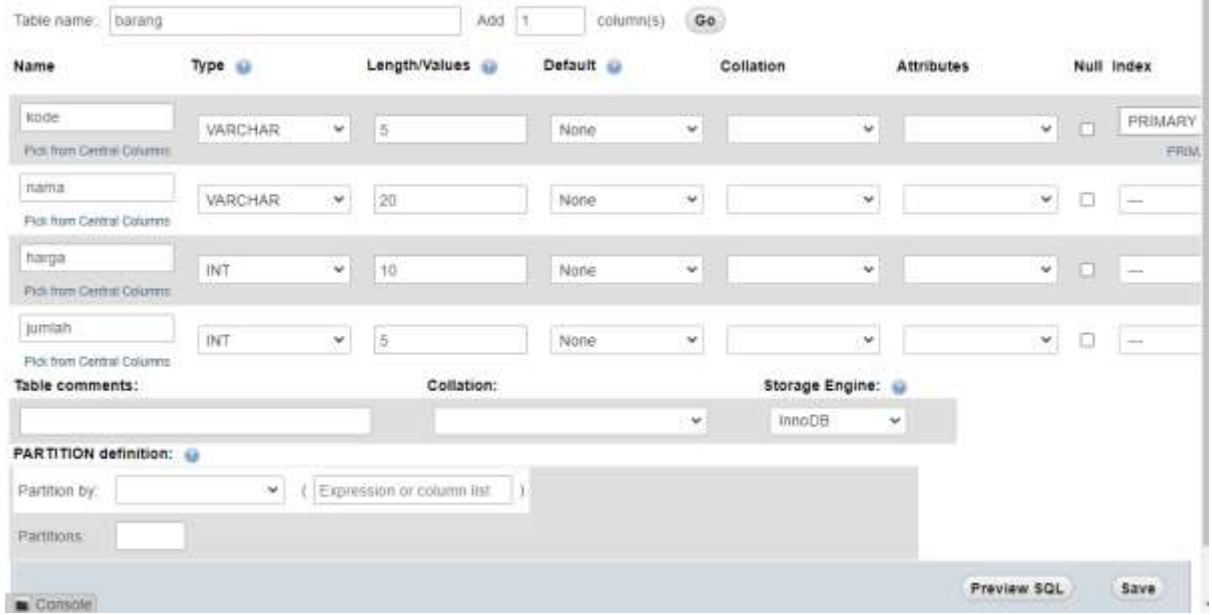

Pada Kolom pertama masukan Name:kode type:varchar, length:5, indek:primary, untuk baris berikutnya lihat pada gambar diatas:

Kemudian click tombol Save, jika berhasil akan ditampilkan jendela berikut:

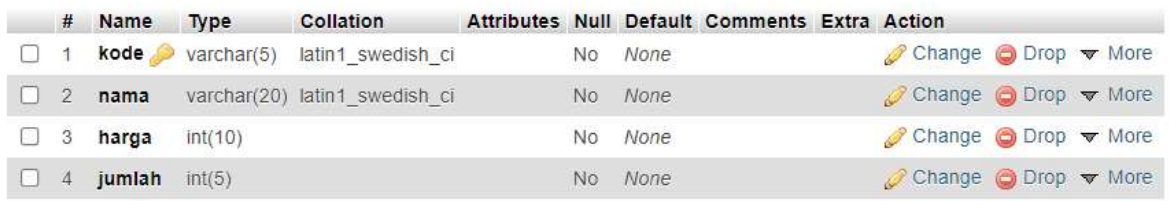

6. Untuk memasukan data, click menu Insert, selanjutnya akan ditampilkan jendela seperti berikut:

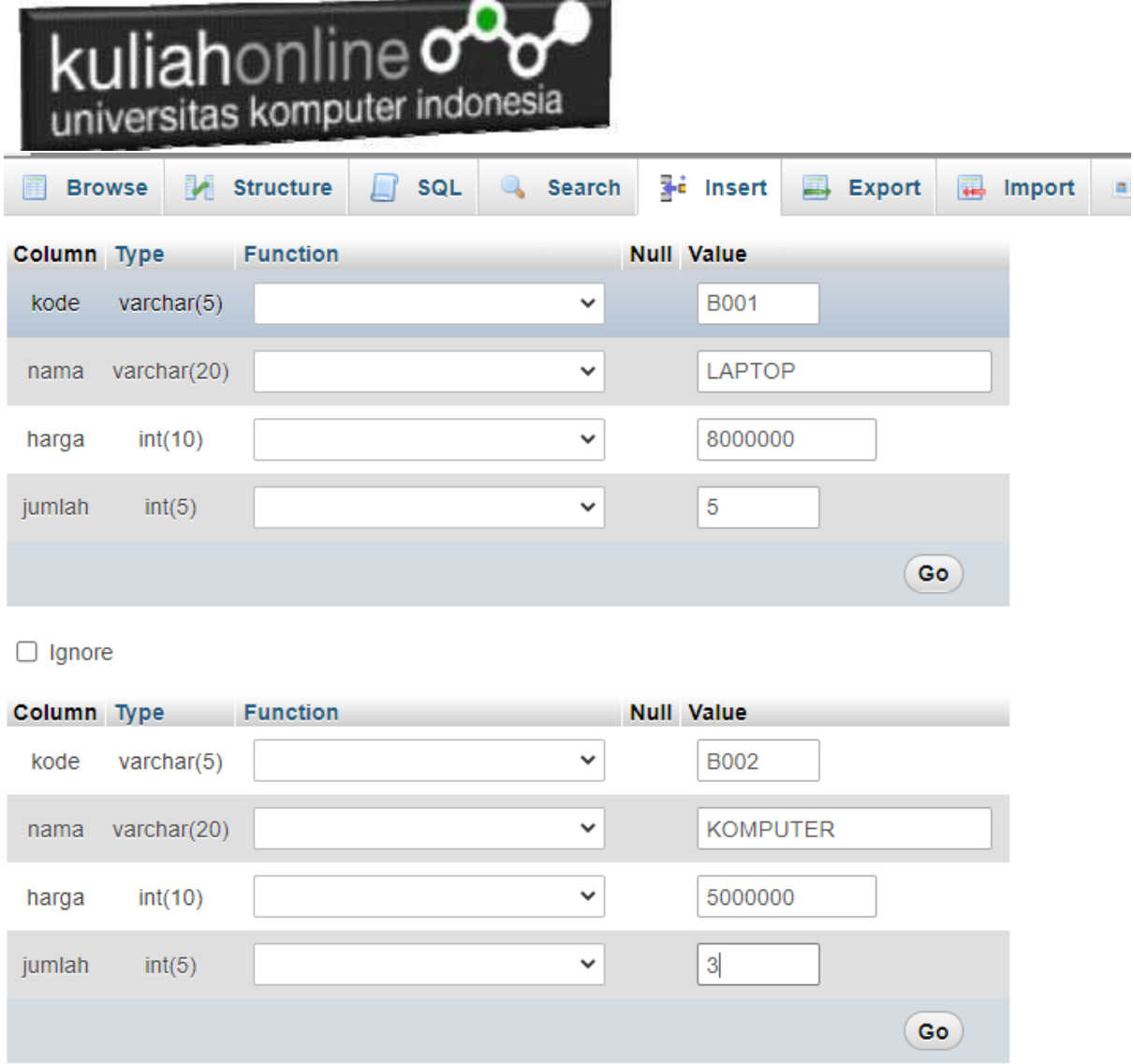

7. Click tombol GO, untuk menyimpan datanya.

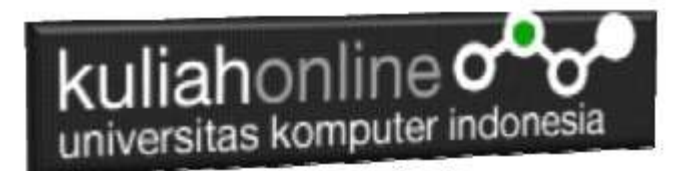

8. Untuk menampilkan datanya, dapat dilakukan dengan click menu **Browse**

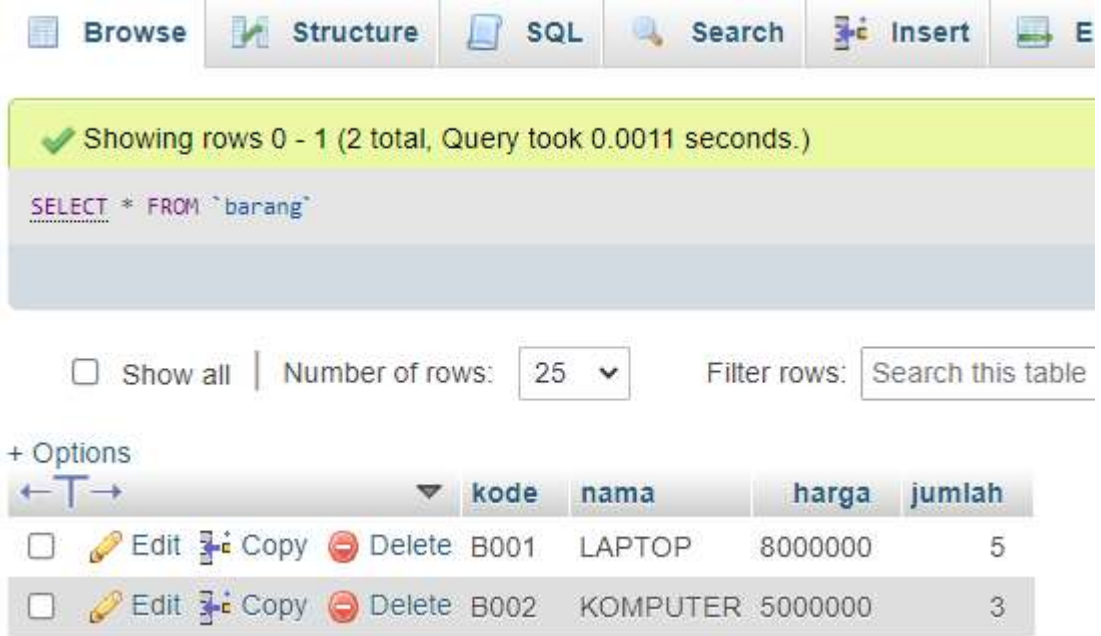

Ulangi langkah nomor 6, untuk menambah data kembali.

### 7.5.Kode Program Menampilkan Data

Selanjutnya apabila kita ingin melihat atau menampilkan data tadi kelayar komputer, dapat dilakukan dengan menggunakan program tampildata, yang pernah dibuat sebelumnya.

### **NamaFile:TAMPILBARANG.PHP**

```
<center>

MENAMPILKAN DATA DINAMIS DENGAN DATABASE
\langlehr><table border=10>
<tr><th>NO<th>KODEBRG<th>NAMA<th>HARGA<th>JUMLAH<th>TOTAL
<?php
$conn=mysqli_connect("localhost","root","","hk"); 
$sql="select * from barang";
$hasil=mysqli_query($conn,$sql);
$row=mysqli fetch row($hasil);
$n=1;do
{
list($kode,$nama,$harga,$jumlah)=$row;
```
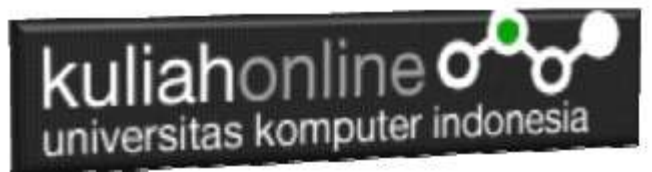

### \$total=\$harga\*\$jumlah;

echo "<tr><td>\$n<td>\$kode<td>\$nama<td align=right>Rp.\$harga<td align=right>\$jumlah<td align=right>\$total";  $$n++;$ } while(\$row=mysqli fetch row(\$hasil)); ?>

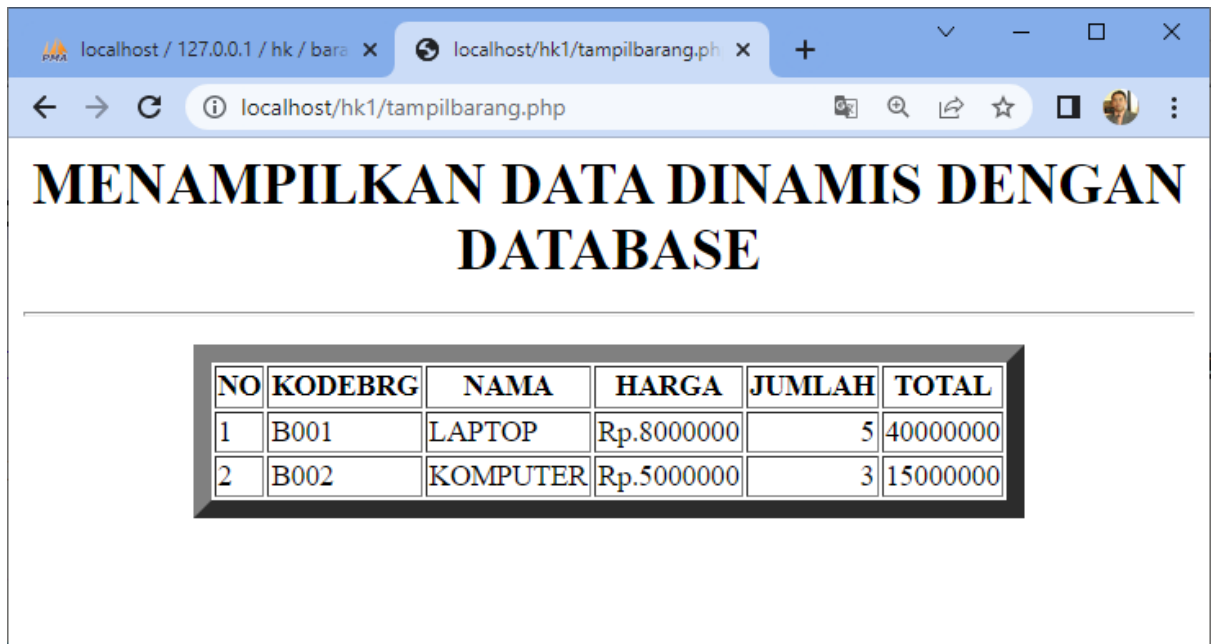

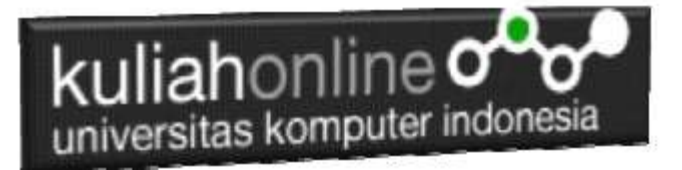

## TUGAS 7

Dengan menggunakan Contoh Kode Program diatas, buat program Untuk Membuat Buat Program Web Dinamis untuk menampilkan data member seperti berikut:

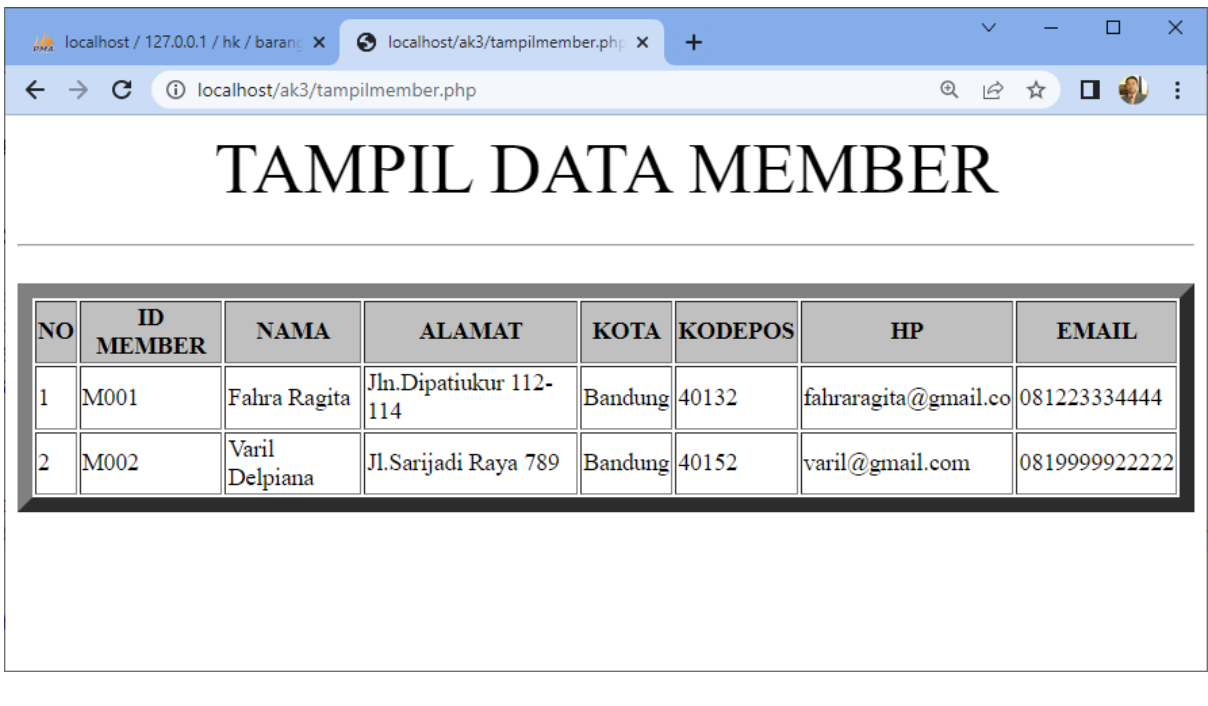

Kerjakan Tugas7, kirim dalam format PDF atau docs Coding Program dan Screenshot hasil akhir, paling Lambat hari Minggu Sore NamaFile:tugas7-nim-nama-kelas

ooOOoo

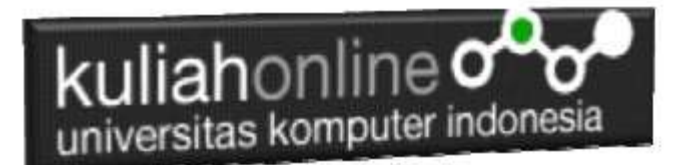

#### PUSTAKA

- 1. Suryana, Taryana (2022) *[Perulangan Atau Looping Dan Array.](https://repository.unikom.ac.id/69112/)* [Teaching Resource]
- 2. Suryana, Taryana (2022) *[Perulangan Dalam Array Dan Database.](https://repository.unikom.ac.id/69111/)* [Teaching Resource]
- 3. Suryana, Taryana (2022) [Fungsi Logika Dan Penerapannya Pada Php Mysql](https://repository.unikom.ac.id/69090/)*.* [Teaching Resource]
- 4. Suryana, Taryana (2022) *[Input Dan Output Dalam](https://repository.unikom.ac.id/69076/) Pemrograman Php.* [Teaching Resource]
- 5. Suryana, Taryana (2022) *[Materi 3. Membuat List Atau Daftar Dalam Html.](https://repository.unikom.ac.id/69059/)* [Teaching Resource]
- 6. Suryana, Taryana (2022) *[Fungsi Logika Atau Percabangan.](https://repository.unikom.ac.id/69057/)* [Teaching Resource]
- 7. Suryana, Taryana (2022) *[Operator Dalam Php Dan Mysql.](https://repository.unikom.ac.id/69043/)* [Teaching Resource]
- 8. Suryana, Taryana (2021) *[Edit Data Pada Aplikasi Ijin Gangguan Ho.](https://repository.unikom.ac.id/68848/)* [Teaching Resource]
- 9. Suryana, Taryana (2021) *[Pembuatan Aplikasi Ijin Gangguan Ho Dengan Php Dan](https://repository.unikom.ac.id/68845/)  [Mysql.](https://repository.unikom.ac.id/68845/)* [Teaching Resource]
- 10. Suryana, Taryana (2021) *[Fungsi Logika Dalam Pemrograman Php Dan Mysql.](https://repository.unikom.ac.id/68842/)* [Teaching Resource]
- *11.* Suryana, Taryana (2021) Input Dan [Output Data Barang Dan Data Member](https://repository.unikom.ac.id/68824/)*.* [Teaching Resource]
- 12. Suryana, Taryana (2021) [Instalasi Xampp Untuk Menjalankan Web Server Apache Database](https://repository.unikom.ac.id/68771/)  [Mysql Dan Program Php](https://repository.unikom.ac.id/68771/)*.* [Teaching Resource]
- 13. Suryana, Taryana (2021) *[Membuat Formulir Pemasukan Data Dengan Html Dan Html5 Kelas](https://repository.unikom.ac.id/68841/)  [If-wa1-ul2-2021.](https://repository.unikom.ac.id/68841/)* [Teaching Resource]
- 14. Suryana, Taryana (2021) Berbagai Macam [Operator Dalam Php Dan Mysql](https://repository.unikom.ac.id/68814/)*.* [Teaching Resource]
- 15. Suryana, Taryana (2021) [Instalasi Xampp Untuk Pemrograman E-commerce](https://repository.unikom.ac.id/68773/1/Instalasi%20xampp%20untuk%20menjalankan%20apache%20Webserver%20Database%20MySQL%20dan%20PHP.pdf)*.* [Teaching Resource]
- 16. Suryana, Taryana (2021) [Pengenalan E-commerce](https://repository.unikom.ac.id/68775/1/Komputer%20Aplikasi%20E-Commerce%20-Taryana-suryana.pdf)*.* [Teaching Resource]
- 17. Suryana, Taryana (2021) [Membuat Database](https://repository.unikom.ac.id/68799/1/Membuat%20Database%20Dengan%20Menggunakan%20PHPMYADMIN.pdf)*.* [Teaching Resource]
- *18.* Suryana, Taryana; Koesheryatin (2014)[,Aplikasi Internet Menggunakan HTML, CSS & Java](https://books.google.co.id/books?id=Mt1MDwAAQBAJ&printsec=copyright&redir_esc=y#v=onepage&q&f=false)  [Script](https://books.google.co.id/books?id=Mt1MDwAAQBAJ&printsec=copyright&redir_esc=y#v=onepage&q&f=false)*, Elexmedia Komputindo, Jakarta*
- *19.* Suryana, Taryana (2021) [Pelatihan Pembuatan Website Dengan Menggunakan Html Dan](https://repository.unikom.ac.id/id/eprint/68497/)  [Dreamweaver](https://repository.unikom.ac.id/id/eprint/68497/)*.* [Teaching Resource]
- *20.* Suryana, Taryana (2010) [Membuat Web Pribadi dan Bisnis dengan HTML](https://repository.unikom.ac.id/id/eprint/4934)*., Gava Media, Jogyakarta*
- 21. <https://www.w3schools.com/>September, 2021
- *22.* Suryana, Taryana; Sarwono, Jonathan. [E-Commece Menggunakan PHP & MySQL,](https://scholar.google.com/citations?view_op=view_citation&hl=id&user=c5vUJXQAAAAJ&citation_for_view=c5vUJXQAAAAJ:u5HHmVD_uO8C) Graha Ilmu, Jogyakarta
- *23.* Suryana, Taryana (2021) *[Materi 1. Pengenalan Html Web Browser Dan Text Editor.](https://repository.unikom.ac.id/68767/)* [Teaching Resource]
- 24. Suryana, Taryana[, e-COMMERCE MENGUNAKAN PHP DAN MYSQL,](https://scholar.google.com/citations?view_op=view_citation&hl=id&user=c5vUJXQAAAAJ&citation_for_view=c5vUJXQAAAAJ:u5HHmVD_uO8C) Graha Ilmu, Jogyakarta
- 25. <http://www.grahailmu.co.id/previewpdf/978-979-756-182-6-231.pdf>
- *26.* Suryana, Taryana; Sarwono, Jonathan. [E-Commece Menggunakan PHP & MySQL,](https://scholar.google.com/citations?view_op=view_citation&hl=id&user=c5vUJXQAAAAJ&citation_for_view=c5vUJXQAAAAJ:u5HHmVD_uO8C) Graha Ilmu, Jogyakarta
- *27.* Suryana, Taryana (2021) *[Materi 1. Pengenalan Html Web Browser Dan Text Editor.](https://repository.unikom.ac.id/68767/)* [Teaching Resource]
- 28. Suryana, Taryana[, e-COMMERCE MENGUNAKAN PHP DAN MYSQL,](https://scholar.google.com/citations?view_op=view_citation&hl=id&user=c5vUJXQAAAAJ&citation_for_view=c5vUJXQAAAAJ:u5HHmVD_uO8C) Graha Ilmu, Jogyakarta
- 29. <http://www.grahailmu.co.id/previewpdf/978-979-756-182-6-231.pdf>

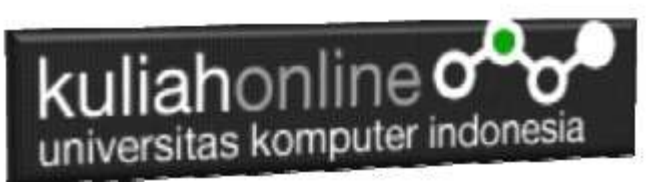

30. <https://www.dicoding.com/blog/ngoding-web-dinamis-atau-statis/>